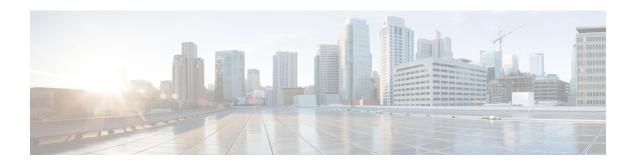

# **High Availability**

This chapter describes how to identify and resolve problems related to high availability. This chapter contains the following sections:

- Information About High Availability, on page 1
- Problems with High Availability, on page 2
- High Availability Troubleshooting Commands, on page 4

# Information About High Availability

The purpose of high availability (HA) is to limit the impact of failures—both hardware and software—within a system. The Cisco NX-OS operating system is designed for high availability at the network, system, and service levels.

The following Cisco NX-OS features minimize or prevent traffic disruption if a failure occurs:

- Redundancy—Redundancy at every aspect of the software architecture.
- Isolation of processes—Isolation between software components to prevent a failure within one process disrupting other processes.
- Restartability—Most system functions and services are isolated so that they can be restarted independently after a failure while other services continue to run. In addition, most system services can perform stateful restarts, which allow the service to resume operations transparently to other services.
- Supervisor stateful switchover—Active/standby dual supervisor configuration. The state and configuration remain constantly synchronized between two Virtual Supervisor Modules (VSMs) to provide a seamless and stateful switchover if a VSM failure occurs.

Cisco Nexus 1000V is made up of the following:

- Virtual Ethernet Modules (VEMs) running within virtualization servers. These VEMs are represented as modules within the VSM.
- A remote management component, such as VMware vCenter Server.
- One or two VSMs running within virtual machines (VMs).

## **System-Level High Availability**

Cisco Nexus 1000V supports redundant VSM virtual machines—a primary and a secondary—running as an HA pair. Dual VSMs operate in an active/standby capacity in which only one VSM is active at any given

time; while the other VSM acts as a standby backup. The state and configuration are constantly synchronized between two VSMs to provide a stateful switchover if the active VSM fails.

## **Network-Level High Availability**

The Cisco Nexus 1000V HA at the network level includes port channels and Link Aggregation Control Protocol (LACP). A port channel bundles physical links into a channel group to create a single logical link that provides the aggregate bandwidth of up to eight physical links. If a member port within a port channel fails, the traffic previously carried over the failed link switches to the remaining member ports within the port channel.

Additionally, LACP allows you to configure up to 16 interfaces into a port channel. A maximum of eight interfaces can be active, and a maximum of eight interfaces can be placed in a standby state.

For additional information about port channels and LACP, see the Cisco Nexus 1000V Layer 2 Switching Configuration Guide.

# **Problems with High Availability**

| Symptom                                      | Possible Causes                                                                                                    | Solution                                                                                                    |
|----------------------------------------------|----------------------------------------------------------------------------------------------------|----------------------------------------------------------------------------------------------------|
| The active VSM does not see the standby VSM. | MAC addresses mismatch.  Check that the peer VSM MAC addresses that are learned by the active VSM by using the show system redundancy status command. | Confirm that the standby VSM MAC addresses are correctly learned by the active VSM.  1. Compare the standby VSM MAC addresses with the output MAC addresses by using the show system redundancy status command on the active VSM.  2. If the compared MAC addresses are different, use the peer-sup mac-addresses clear command to clear the stale MAC addresses that are learned by the active VSM. |
|                                              | Roles are not configured properly.  Check the role of the two VSMs by using the show system redundancy status command.                                | <ol> <li>Confirm that the roles are the primary and secondary role, respectively.</li> <li>If needed, use the system redundancy role command to correct the situation.</li> <li>Save the configuration if roles are changed.</li> </ol>                                                                                                    |
|                                              | Network connectivity problems.  Check that the control and management VLAN connectivity between the VSM at the upstream and virtual switches.         | <ol> <li>If network problems exist, do the following:</li> <li>From vSphere Client, shut down the VSM, which should be in standby mode.</li> <li>From vSphere Client, bring up the standby VSM after network connectivity is restored.</li> </ol>                                                                                                    |

| Symptom                                                                | Possible Causes                                                                                                    | Solution                                                                                                    |
|------------------------------------------------------------------------|----------------------------------------------------------------------------------------------------|----------------------------------------------------------------------------------------------------|
| The active VSM does not complete synchronization with the standby VSM. | Version mismatch between VSMs.  Check that the primary and secondary VSMs are using the same image version by using the <b>show version</b> command.                                                                                                    | If the active and the standby VSM software versions differ, reinstall the secondary VSM with the same version used in the primary.                                                                                                    |
|                                                                        | Fatal errors during gsync process.  Check the gsyncctrl log using the show system internal log sysmgr gsyncctrl command and look for fatal errors.  The VSM has connectivity only through                                                                                                    | Reload the standby VSM using the <b>reload module</b> <i>module-number</i> command, where <i>module-number</i> is the module number for the standby VSM.  Check control VLAN connectivity between the                                                                                                    |
|                                                                        | the management interface.  Check the output of the show system internal redundancy info command and verify if the degraded_mode flag is set to true.                                                                                                    | primary and the secondary VSMs.                                                                                                    |
| The standby VSM reboots periodically.                                  | The VSM has connectivity only through the management interface.  Check the output of the <b>show system internal redundancy info</b> command and verify if the degraded_mode flag is set to true.                                                                                                    | Check the control VLAN connectivity between the primary and the secondary VSMs.                                                                                                    |
|                                                                        | The VSMs have different versions.  Enter the debug system internal sysmgr all command and look for the active_verctrl entry that indicates a version mismatch, as the following output shows:  2009 May 5 08:34:15.721920 sysmgr: active_verctrl: Stdby running diff version—force download the standby sup. | Isolate the standby VSM and boot it.  Use the <b>show version</b> command to check the software version in both VSMs.  Install the image matching the active VSM on the standby.                                                                                                    |
| Active-Active detected and resolved.                                   | When control and management connectivity between the active and the standby goes down for 6 seconds, the standby VSM transitions to the active state.  Upon restoration of control and management connectivity, both VSMs detect an active-active condition.                                                 | <ol> <li>Once the system detects active-active VSMs, one VSM is automatically reloaded based on various parameters such as VEMs attached, vCenter connectivity, last configuration time, and last active time.</li> <li>To see any configuration changes that are performed on the rebooted VSM during the active-active condition, enter the show system internal active-active remote accounting logs CLI command on the active VSM.</li> </ol> |

| Symptom                       | Possible Causes                                                                                                    | Solution                                                                                                    |
|-------------------------------|----------------------------------------------------------------------------------------------------|----------------------------------------------------------------------------------------------------|
| VSM Role<br>Collision.        | If another VSM is configured/provisioned with the same role (primary or secondary) in the system, the new VSM collides with the existing VSM.  The <b>show system redundancy info</b> command displays the MAC addresses of the VSMs that collide with the working VSM. | <ol> <li>If the problems exist, do the following:</li> <li>Enter the show system redundancy status command on the VSM console.</li> <li>Identify the VSM(s) that owns the MAC addresses that are displayed in the output of the show system redundancy status command.</li> <li>Move the identified VSM(s) out of the system to stop role collision.</li> </ol>                                  |
| Both VSMs are in active mode. | Network connectivity problems.  Check for control and management VLAN connectivity between the VSM at the upstream and virtual switches.  When the VSM cannot communicate through any of these two interfaces, they both try to become active.                          | <ol> <li>If network problems exist, do the following:</li> <li>From vSphere Client, shut down the VSM, which should be in standby mode.</li> <li>From vSphere Client, bring up the standby VSM after network connectivity is restored.</li> </ol>                                                                                                    |
|                               | Different domain IDs in the two VSMs Check the <i>domain</i> value by using the <b>show system internal redundancy info</b> command.                                                                                                    | If needed, update the domain ID and save it to the startup configuration.  Upgrading the domain ID in a dual VSM system must be done as follows:  1. Isolate the VSM with the incorrect domain ID so that it cannot communicate with the other VSM.  2. Change the domain ID in the isolated VSM, save the configuration, and power off the VSM.  3. Reconnect the isolated VSM and power it on. |

# **High Availability Troubleshooting Commands**

| Command                                                   | Description                                                   |
|-----------------------------------------------------------|---------------------------------------------------------------|
| show cores                                                | Displays information about process logs and cores.            |
|                                                           | See show cores, on page 5.                                    |
| show processes log                                        | Displays the contents of the process log.                     |
|                                                           | See show processes log, on page 5.                            |
| show system internal active-active remote accounting logs | Displays the accounting logs that are stored on a remote VSM. |

| Command                              | Description                                                                                                    |
|--------------------------------------|----------------------------------------------------------------------------------------------------|
| show system internal redundancy info | Displays connectivity between the primary and secondary VSM.                                                                                           |
|                                      | See show system internal redundancy info, on page 6.                                                                                                   |
| show system internal sysmgr state    | Displays the state of the system manager.                                                                                                    |
|                                      | See show system internal sysmgr state, on page 7.                                                                                                    |
| show system redundancy status        | Displays the current redundancy status for the VSM(s).                                                                                                 |
|                                      | See show system redundancy status, on page 8.                                                                                                    |
| attach module module-number          | Attaches the standby VSM console. The standby VSM console is not accessible externally, but can be accessed from the active VSM by using this command. |
| reload module module-number          | Reloads the specified VSM.                                                                                                    |
|                                      | Note Entering this command without specifying a module reloads the whole system.                                                                       |

#### show cores

```
switch# show cores
VDC No Module-num Process-name PID Core-create-time
----- 1 1 private-vlan 3207 Apr 28 13:29
```

switch# show processes log

## show processes log

```
VDC Process PID Normal-exit Stack Core Log-create-time
___ ______
1 private-vlan 3207 N Y N Tue Apr 28 13:29:48 2009
switch# show processes log pid 3207
_____
Service: private-vlan
Description: Private VLAN
Started at Wed Apr 22 18:41:25 2009 (235489 us)
Stopped at Tue Apr 28 13:29:48 2009 (309243 us)
Uptime: 5 days 18 hours 48 minutes 23 seconds
Start type: SRV OPTION RESTART STATELESS (23)
Death reason: SYSMGR DEATH REASON FAILURE SIGNAL (2) <-- Reason for the process abort
Last heartbeat 46.88 secs ago
System image name: nexus-1000v-mzg.4.0.4.SV1.1.bin
System image version: 4.0(4)SV1(1) S25
PID: 3207
```

```
Exit code: signal 6 (core dumped) <-- Indicates that a cores for the process was generated.

CWD: /var/sysmgr/work
...</pre>
```

## show system internal redundancy info

```
switch# show system internal redundancy info
My CP:
slot: 0
domain: 184 <-- Domain id used by this VSM
role: primary <-- Redundancy role of this VSM
status: RDN ST AC <-- Indicates redundancy state (RDN ST) of the this VSM is Active (AC)
state: RDN_DRV_ST_AC_SB
intr: enabled
power off reqs: 0
reset reqs: 0
Other CP:
slot: 1
status: RDN ST SB <-- Indicates redundancy state (RDN ST) of the other VSM is Standby (SB)
active: true
ver rcvd: true
degraded mode: false <-- When true, it indicates that communication through the control
interface is faulty
Redun Device 0: <-- This device maps to the control interface
name: ha0
pdev: ad7b6c60
alarm: false
mac: 00:50:56:b7:4b:59
tx_set_ver_req_pkts: 11590
tx_set_ver_rsp_pkts: 4
tx heartbeat req pkts: 442571
tx heartbeat rsp pkts: 6
rx set ver req pkts: 4
rx_set_ver_rsp_pkts: 1
rx_heartbeat_req_pkts: 6
rx heartbeat rsp pkts: 442546 <-- Counter should be increasing, as this indicates that
communication between VSM is working properly.
rx_drops_wrong_domain: 0
rx drops wrong slot: 0
rx_drops_short_pkt: 0
rx_drops_queue_full: 0
rx drops inactive cp: 0
rx_drops_bad_src: 0
rx drops not ready: 0
rx unknown pkts: 0
Redun Device 1: <-- This device maps to the mgmt interface
name: ha1
pdev: ad7b6860
alarm: true
mac: ff:ff:ff:ff:ff
tx_set_ver_req_pkts: 11589
tx_set_ver_rsp_pkts: 0
tx_heartbeat_req_pkts: 12
tx_heartbeat_rsp_pkts: 0
rx set ver req pkts: 0
rx set ver rsp pkts: 0
rx_heartbeat_req_pkts: 0
rx heartbeat rsp pkts: 0 <-- When communication between VSM through the control interface
is interrupted but continues through the mgmt interface, the rx_heartbeat_rsp_pkts will
increase.
rx drops wrong domain: 0
```

```
rx_drops_wrong_slot: 0
rx_drops_short_pkt: 0
rx_drops_queue_full: 0
rx_drops_inactive_cp: 0
rx_drops_bad_src: 0
rx_drops_not_ready: 0
rx_unknown_pkts: 0
```

## show system internal sysmgr state

```
switch# show system internal sysmgr state
The master System Manager has PID 1988 and UUID 0x1.
Last time System Manager was gracefully shutdown.
The state is SRV STATE MASTER ACTIVE HOTSTDBY entered at time Tue Apr 28 13:09:13 2009.
The '-b' option (disable heartbeat) is currently disabled.
The '-n' (don't use rlimit) option is currently disabled.
Hap-reset is currently enabled.
Watchdog checking is currently disabled.
Watchdog kgdb setting is currently enabled.
Debugging info:
The trace mask is 0x00000000, the syslog priority enabled is 3.
The '-d' option is currently disabled.
The statistics generation is currently enabled.
HA info:
slotid = 1 supid = 0
cardstate = SYSMGR CARDSTATE ACTIVE.
cardstate = SYSMGR CARDSTATE ACTIVE (hot switchover is configured enabled).
Configured to use the real platform manager.
Configured to use the real redundancy driver.
Redundancy register: this sup = RDN ST AC, other sup = RDN ST SB.
EOBC device name: eth0.
Remote addresses: MTS - 0x00000201/3 IP - 127.1.1.2
MSYNC done.
Remote MSYNC not done.
Module online notification received.
Local super-state is: SYSMGR SUPERSTATE STABLE
Standby super-state is: SYSMGR SUPERSTATE STABLE
Swover Reason : SYSMGR SUP REMOVED SWOVER <-- Reason for the last switchover
Total number of Switchovers: 0 <-- Number of switchovers
>> Duration of the switchover would be listed, if any.
Statistics:
Message count: 0
Total latency: 0 Max latency: 0
Total exec: 0 Max exec: 0
```

## show system redundancy status

When a role collision is detected, a warning is given in the command output.

```
switch# show system redundancy status
Redundancy role
administrative: secondary
operational: secondary
Redundancy mode
administrative: HA
operational: HA
This supervisor (sup-2)
Redundancy state: Active
Supervisor state: Active
Internal state: Active with HA standby
Other supervisor (sup-1)
Redundancy state: Standby
Supervisor state: HA standby
Internal state: HA standby
WARNING! Conflicting sup-2(s) detected in same domain
MAC Latest Collision Time
00:50:56:97:02:3b 2012-Sep-11 18:59:17
00:50:56:97:02:3c 2012-Sep-11 18:59:17
00:50:56:97:02:2f 2012-Sep-11 18:57:42
00:50:56:97:02:35 2012-Sep-11 18:57:46
00:50:56:97:02:29 2012-Sep-11 18:57:36
00:50:56:97:02:30 2012-Sep-11 18:57:42
00:50:56:97:02:36 2012-Sep-11 18:57:46
00:50:56:97:02:2a 2012-Sep-11 18:57:36
NOTE: Please run the same command on sup-1 to check for conflicting(if any) sup-1(s) in the
```

same domain.